# **Инструкция по эксплуатации универсальной видеокамеры G160**

### **Органы управления видеокамерой**

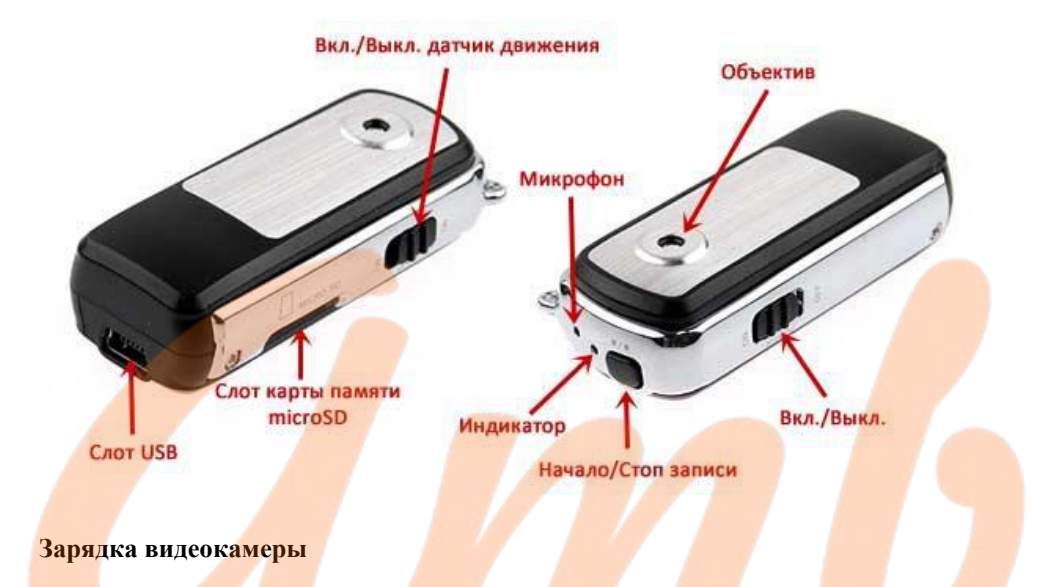

*Внимание!* Перед первым использованием необходимо полностью зарядить аккумулятор видеокамеры!

Для заряда встроенного аккумулятора необходимо подключить видеокамеру, не включая питание, к USB порту ПК, зарядному устройству 220В или автомобильному зарядному устройству. Во время зарядки видеокамеры будет гореть красный индикатор, после окончания зарядки индикатор гаснет. При зарядке от порта USB, индикатор может продолжить мигать даже в случае полной зарядки батареи, поэтому следует помнить, что для полной зарядки аккумулятора видеокамеры достаточно 2-3 часов.

Данная модель видеокамеры поддерживает работу в процессе зарядки, т.е. Вы можете пользоваться видеокамерой и заряжать ее одновременно.

#### **Использование видеокамеры**

1. Установите карту Micro SD в слот видеокамеры.

2. Включите питание видеокамеры – загорится синий индикатор.

*Примечание.* а) Светодиодный индикатор видеокамеры будет медленно мигать синим, если аккумулятор разряжен, а через 2 минуты, видеокамера выключится автоматически. б) Индикатор будет мигать зеленым цветом, если карта памяти Micro SD не установлена. в) Видеокамера перейдет в спящий режим, если не используется в течение 2 минут.

#### **Режимы записи видеокамеры**

**Запись вручную:** переключатель режимов записи видеокамеры находится в положении *М1*.

Нажмите кнопку *Запись*, чтобы начать запись, при этом зеленый индикатор начнет медленно мигать. Нажмите кнопку *Запись* видеокамеры снова для остановки записи, файлы будут сохранены на карте памяти в формате *AVI*.

*Примечание.* а) В спящем режиме нажмите кнопку *Запись* один раз, чтобы активировать видеокамеру. Когда индикатор видеокамеры загориться синим, нажмите кнопку *Запись* еще раз, чтобы активировать режим записи, при этом индикатор начнет медленно мигать зеленым цветом.

**Запись по детектору движения (Shadow Control):** переключатель режимов записи находится в положении *М2*. Видеокамера автоматически начнет запись, когда произойдет значительное изменение изображения в поле зрения объектива. Видеокамера остановит запись *через 20 сек.* после прекращения движения. Если движение появится снова, видеокамера возобновит запись. После завершения записи, файлы будут автоматически сохранены.

# **Сохранение и воспроизведение файлов, записанных с помощью видеокамеры**

Для передачи данных на ПК переведите видеокамеру в режим *M1*, включите питание, а затем подключите видеокамеру к ПК с помощью USB-кабеля – видеокамера определится на ПК как съемный диск. Скопируйте содержимое карты памяти Micro SD на ПК

Перед завершением работы с ПК выключите питание видеокамеры и отсоедините USB кабель.

# **Режим Веб-камеры**

Перед использованием видеокамеры в качестве веб-камеры, необходимо установить программное обеспечение с диска, поставляемого в комплекте. После подключения видеокамеры к ПК переведите переключатель в режим *M2* и включите питание.

#### **Настройка даты и времени на видеорегистраторе**

Подключите видеокамеру к ПК. Создайте в корневом каталоге карты памяти файл с именем *time.txt* и содержанием вида:

#### *YYYY.MM.DD HH:MM:SS*

После этого отключите видеокамеру от ПК и включите ее.

Например, если сегодня *5 октября 2013 года* и время *12 часов 30 минут*, то необходимо создать текстовый файл *time.txt* с содержанием *2013.10.05 12:30:00* сохранить его и переписать в корневой каталог видеокамеры.

#### **Характеристики питания видеокамеры**

- Емкость встроенной батареи: 300 мА\*ч
- Ток потребления: 120 мА / 3,7 В
- Продолжительность непрерывной работы: до 1,5 ч
- Время заряда: 2-3 ч
- Поддерживаемые карты памяти: micro SD до 64 Гб
- Сжатие видеоданных: motion JPEG (640х480х30FPS)
- Тип видеофайлов: AVI

 Для реализации функции циклической записи видеорегистратор автоматически сохраняет видеофайлы каждые 10 минут. Для того чтобы объединить несколько отрезков видео в один, Вы можете воспользоваться, например, бесплатным редактором *VirtualDub*.

#### **Комплектация видеокамеры**

- **1.** Видеокамера
- **2.** Кабель USB miniUSB
- **3.** Кабель USB miniUSB (для записи в процессе зарядки)
- **4.** Кронштейн с присоской (для крепления на стекле)
- **5.** Клипса с зажимом
- **6.** Шнурок для переноски

# **Гарантийный талон**

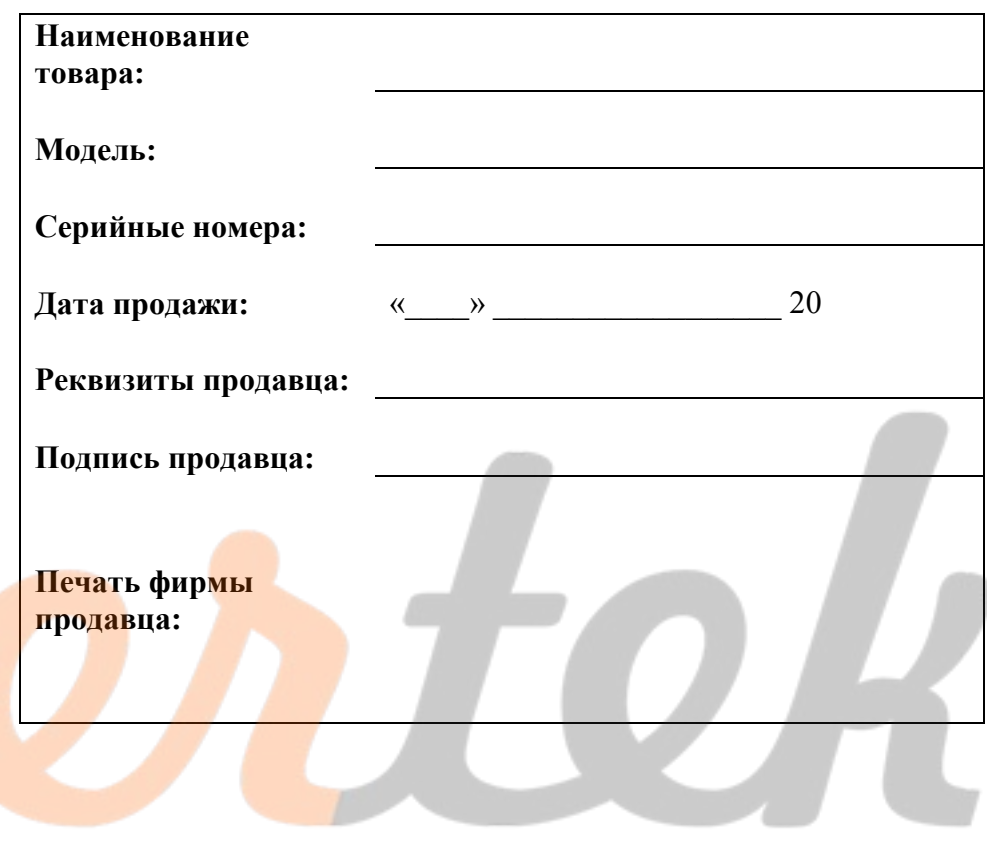